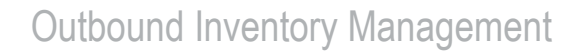

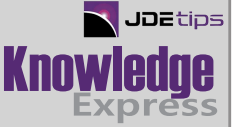

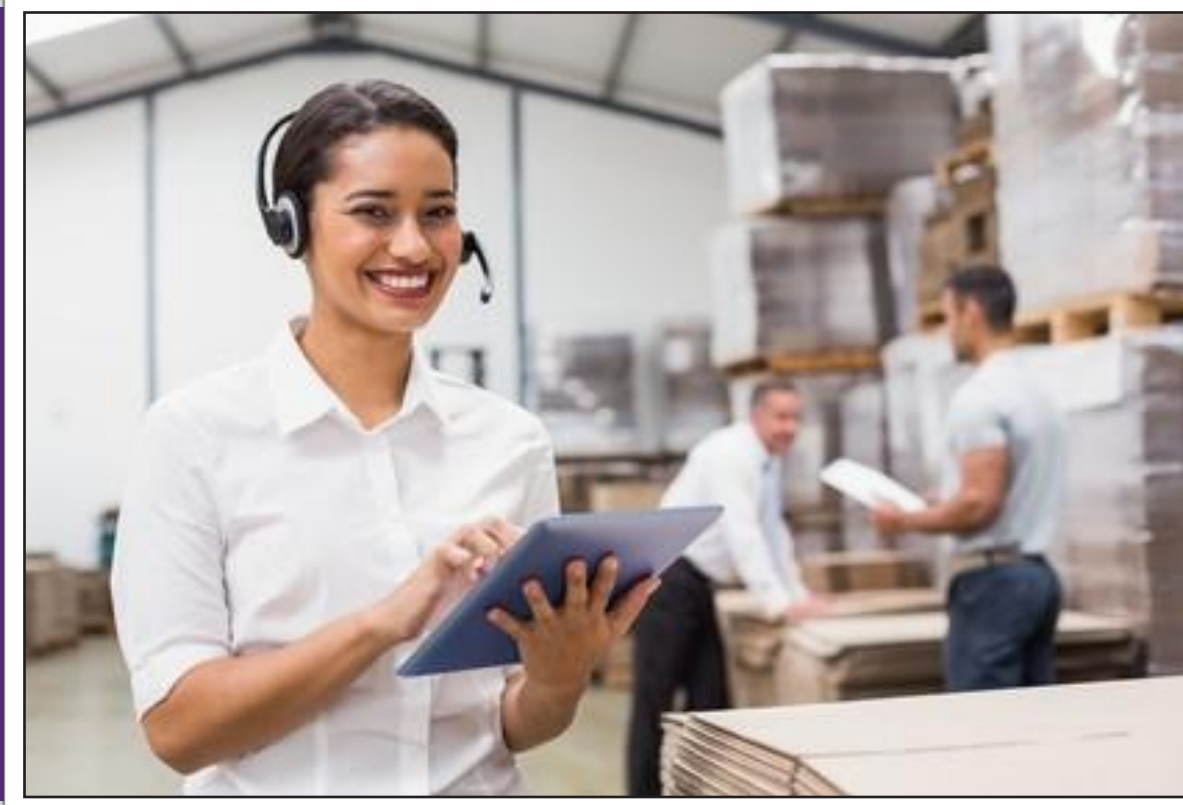

## Outbound Inventory Management

By Beth Outtrim and Luis Gil, Smartbridge, LLC

E Editor's Note: Outbound Inventory Management is functionality as of EnterpriseOne 9.2. This article discusses the functionality, provides a process flow, then details the required setup. It then moves us step by step through the process, along with some tips and gotchas.

### **Introduction**

For years the methods used by JDE users to manage Vendor Managed Inventory (VMI) or Consigned Inventory either in their warehouses or in the Vendor's warehouse have varied widely based on the ingenuity of the implementer. No matter how clever and inventive the configurator of the system was, however, the monitoring of the "Virtual Warehouse", as we used to call them, was largely a manual effort. Now, with E1 Release 9.2 there is a whole new system code, 42I (letter I not the number one), to standardize the processes needed.

Let's talk just a minute about terminology. A Vendor Managed Inventory Branch/Plant or Depot is usually a separate physical location from other warehouses although I have seen them be an apportioned area within a warehouse. Regardless of where the Items are stored, they are owned by the Customer but managed by the Vendor of the Items and have been billed at the time of delivery.

Consigned Inventory, regardless of physical location, is owned by the Vendor of the Items and is invoiced by the Vendor when the Items have been consumed by the Customer. This module takes care of the "Sell-side" of the Order to Cash process designed for manufacturers or distributors that provide these types of services to their customers.

Here is the process flow as shown by Oracle:

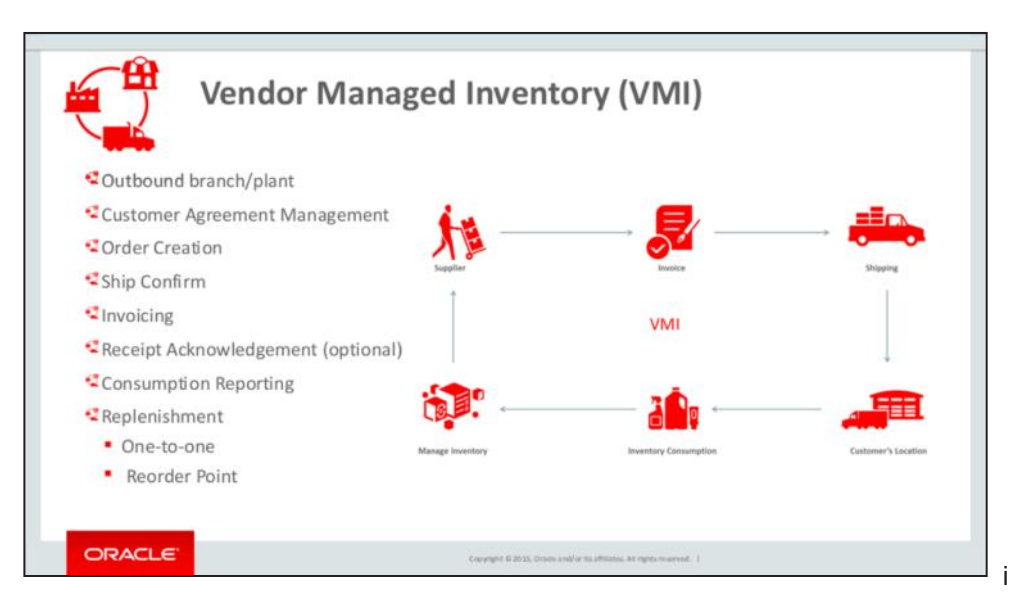

#### *Figure 1: Outbound Inventory Process Flow*

Some of the steps in this process flow are applications and/or Universal Batch Engine (UBE) objects already a part of the Sales Order processing, system 42. We will go into this process flow in more detail later in this article but first, the setup.

There is a new menu for this functionality, G42I, Outbound Inventory Management with, interestingly enough, the setup of the module on the top of the menu instead of the bottom as traditionally placed. We will be discussing the setup and usage for Vendor Managed Inventory. The setup and usage for Consigned Inventory is similar.

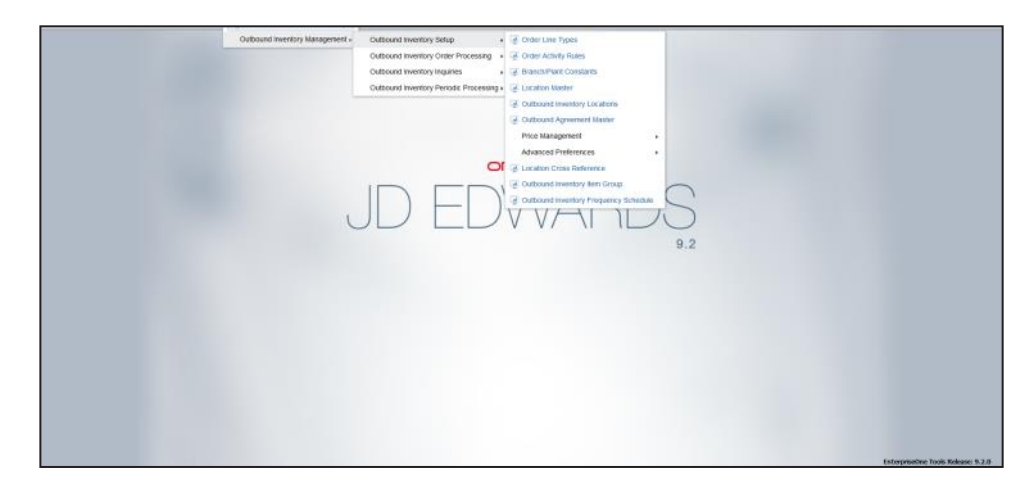

*Figure 2: Path to Outbound Inventory Setup*

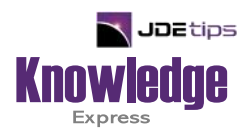

# This Article Continues…

**Subscribers,** log in from our main search page to access the full article:

#### **[www.JDEtips.com/MyAccess.html](https://jdetips.com/MyAccess.html)**

### **Not a Subscriber? Gain access to our full library of JDE topics:**

**[www.JDEtips.com/JD-Edwards-Library](https://jdetips.com/JD-Edwards-Library/default.html)**

Visit **[www.JDEtips.com](https://www.jdetips.com/)** for information on the JDEtips University schedule, private training and consulting, and our Knowledge Express Document Library.

License Information: The use of JDE is granted to JDEtips, Inc. by permission from J.D. Edwards World Source Company. The information on this website and in our publications is the copyrighted work of JDEtips, Inc. and is owned by JDEtips, Inc.

NO WARRANTY: This documentation is delivered as is, and JDEtips, Inc. makes no warranty as to its accuracy or use. Any use of this documentation is at the risk of the user. Although we make every good faith effort to ensure accuracy, this document may include technical or other inaccuracies or typographical errors. JDEtips, Inc. reserves the right to make changes without prior notice.

Oracle and J.D. Edwards EnterpriseOne and World are trademarks or registered trademarks of Oracle Corporation. All other trademarks and product names are the property of their respective owners.

Copyright © by JDEtips, Inc.